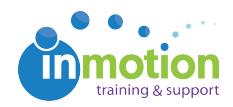

## Video: Posting a Proof for Review

Published on 02/23/2017

6 minutes : 25 seconds

This video covers how to navigate to the Proofs Workspace, upload a proof, and assign reviewers. It also reviews how to select review options, insert a message to reviewers, and add information to the email notification to reviewers. It then covers the proof info page, and how to add or skip reviewers once the proof has been released for approval.